# Tutorial  $\#2$

### LMDZ team

### December 6, 2015

## **Contents**

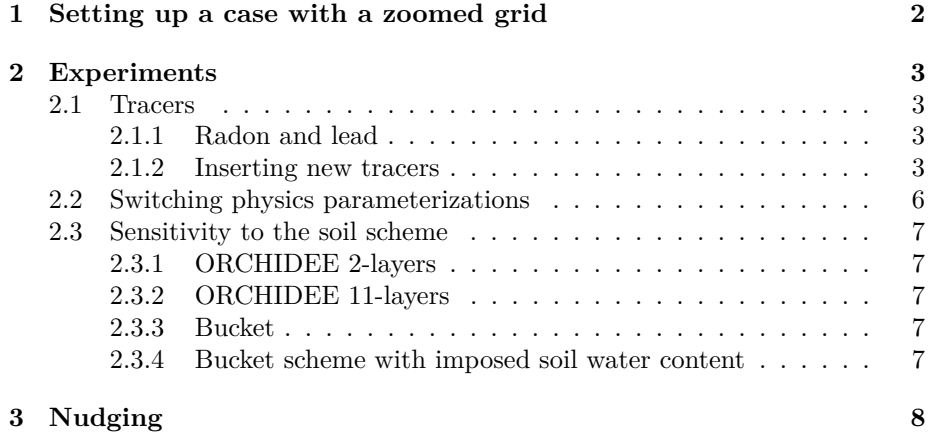

This tutorial makes use of a zoomed configuration of LMDZ. Section [1](#page-1-0) is an initialization phase. In section [2,](#page-2-0) you can either take a closer look at tracers, or the Orchidee model or switch some parameterizations of the physics part of the program. The three experiments in section [2](#page-2-0) are independent. In section [3,](#page-7-0) you will nudge the model toward analyzed wind fields.

Start by installing the model with the script install.sh, if you have not already done so in tutorial #1.

### <span id="page-1-0"></span>**1 Setting up a case with a zoomed grid**

• Go to the directory LMDZ20151130.trunk/modipsl/modeles/LMDZ5, which contains files makelmdz\_fcm, libf. . . In this directory, download the following tar file :

```
wget http://www.lmd.jussieu.fr/~lmdz/Distrib/tutorial.tar
tar -xf tutorial.tar
cd TUTORIAL
```
- In the directory TUTORIAL, take a look at the extracted files. You should edit file gcm.def if you want to place the center of the zoom at your preferred location. For that you just have to change the longitude and latitude of the zoom center, clon and clat.
- If you are interested in coupling LMDZ with the surface scheme Orchidee, edit the init.sh file and set option veget=1. If not (veget=0), the model will be run with a simplified scheme for surface hydrology: the "bucket" scheme.
- Increase the stack memory you can use by typing the following command:

ulimit -Ss unlimited

or, even better, add this command in you shell start-up file (if you use Bash, your start-up file can be .profile or .bash\_profile).

• Run the script :

#### ./init.sh

The script first compiles the model (gcm.e) again because it uses a different resolution,  $48 \times 36 - L39$ , than the one used in install.sh. init.sh also compiles the program ce0l.e, which creates initial state and boundary conditions. init.sh then downloads new NetCDF files which contain the surface orography, sea-surface temperature, and so on, as well as 3D meteorological files taken from ECMWF analyses at a particular date. init.sh then runs ce0l.e which creates files start.nc, startphy.nc and limit.nc. Check that these files have actually been created. If not, please ask for our help. If you set veget=1, the program gcm.e should also have run automatically for one day and created a start file for Orchidée, called sechiba\_rest\_in.nc.

• If you have the files start.nc, startphy.nc and limit.nc (and optionally sechiba\_rest\_in.nc for veget=1), you are almost done. In the file config.def, add the line:

 $flag_{pres_000003} = 4$ 

Thus, the NetCDF variable pres, which contains the pressure at model layers, will be included in the file  $#3$ , histhf.nc.

• You can now run the model by executing the command ./gcm.e.

### <span id="page-2-0"></span>**2 Experiments**

The three subsections [2.1,](#page-2-1) [2.2](#page-5-0) and [2.3](#page-6-0) are independent.

#### <span id="page-2-1"></span>**2.1 Tracers**

#### <span id="page-2-2"></span>**2.1.1 Radon and lead**

In the file traceur.def, you can see that two trace species, named RN, for radon, and PB, for lead, are already defined in addition to vapor and condensed water. Visualize these two tracers in the file histhf.nc. The NetCDF variables RN and PB are numbers of atoms per unit mass, in  $kg^{-1}$ . Usually, activities are preferred for comparison with observations. The activities per unit mass, in Bq  $kg^{-1}$ , are:

$$
A_{\rm Rn} = \frac{\rm RN}{4,765 \cdot 10^5}
$$

$$
A_{\rm Pb} = \frac{\rm PB}{1,028 \cdot 10^9}
$$

(The numerical values that appear in these fractions are the lifetimes of radon and lead, in s.) You can take a look at [LMDZ info number 7,](http://lmdz.lmd.jussieu.fr/communication/lmdzinfo/lmdzinfo7.pdf/at_download/file) figure 19, or the plot in the [General introduction of the LMDZ model](http://lmdz.lmd.jussieu.fr/le-projet-lmdz/formation/2014/contents/general-introduction) (§ 4 "Operating modes") to check that you have sensible results. A recent work on the modeling of tracers with LMDZ is Pilon et al. (2015, QJRMS). If you want to see activities per unit volume, you should divide by the mass density, using NetCDF variables pres, temp and ovap in the file histhf.nc. (The Ferret color palette in figure 19 of LMDZ info number 7 is saz2.)

#### <span id="page-2-3"></span>**2.1.2 Inserting new tracers**

We will now explain how to modify the code in order to add idealized tracers. As an example, we will add two tracers, and call them NewTr1 and NewTr2. We will define a domain of the horizontal grid in which the two tracers will initially have the same constant value. The first tracer will be transported by the boundary layer and convective sub-grid-scale motion, in addition to large-scale advection. The second tracer will only be transported by large-scale advection.

We will have to modify the Fortran program but let us first consider the runtime parameters that we have to modify. At run-time, we decide to include the tracers NewTr1 and NewTr2 in the simulation by changing the file traceur.def.

Change the number of tracers at the first line of **traceur**. def and append one line for each tracer:

Now let us turn to the Fortran program. The only file we need to modify is phylmd/traclmdz\_mod.F90. Here are the changes you should make in that file.

- Declare two new module variables, id\_NewTr1 and id\_NewTr2, with type integer. These are the identifying numbers of the tracers in the program. You can take a previous declaration (id pcsat, id pcocsat ...) as a template. (Do not forget the OpenMP directives.)
- All remaining changes will be made in the procedure traclmdz\_init, which is inside the module traclmdz\_mod. In order to define id\_NewTr1 and id NewTr2, the program will scan the file traceur.def, looking for NewTr1 and NewTr2. So you should initialize id\_NewTr1 and id\_NewTr2 to 0 before the loop beginning at line 175. There is a comment just above, saying "Recherche des traceurs connus", which means "looking for known tracers".
- In the body of this loop, set id\_NewTr1 to the value of index it if tname(iiq) equals NewTr1. You can add the test near line 265, for instance, after the test for pcq0. You can take another tracer as a template. Do the same for id\_NewTr2.
- For NewTr2, just after setting id NewTr2, deactivate convective and boundary layer transport by setting conv\_flg(it) and pbl\_flg(it) to 0.
- Finally, we will initialize the tracers. There is a loop on tracers, beginning at line 294, which tests whether the intial tracer field, read from the file start.nc, is zero everywhere. At this point, the tracer field would also be zero if it was not found in start.nc. There is a comment just above the test which says "Initalize tracer that was not found in restart file". In the body of the test, for our two tracers, change the value at the surface in some horizontal domain. The value of tracers is in the variable tr\_seri. The first dimension of tr\_seri is for the horizontal position, the second dimension is for the vertical level and the third dimension identifies the tracer. The index of the surface in the vertical dimension is 1. Use variables xlat (latitudes) and xlon (longitudes) to choose the horizontal domain.

In summary, after making those changes, svn diff should give you something like this:

\$ svn diff traclmdz\_mod.F90 Index: traclmdz\_mod.F90

```
===================================================================
--- traclmdz_mod.F90 (revision 2304)
+++ traclmdz_mod.F90 (working copy)
@@ -58,6 +58,8 @@
  LOGICAL,SAVE :: rnpb=.FALSE. ! Presence du couple Rn222, Pb210
!$OMP THREADPRIVATE(rnpb)
+ INTEGER, SAVE:: id_newtr1, id_newtr2
+ !$OMP THREADPRIVATE(id_newtr1, id_newtr2)
CONTAINS
@@ -172,6 +174,8 @@
 ! --------------------------------------------
    id rn=0; id pb=0; id aqa=0; id be=0; id o3=0id pcsat=0; id pcocsat=0; id pcq=0; id pcs0=0; id pcos0=0; id pcq0=0
+ id newtr1 = 0id newtr2 = 0DO it=1,nbtr
       iiq=niadv(it+2)
       IF ( tname(iiq) == "RN" ) THEN
@@ -262,6 +266,12 @@
       ELSE IF ( tname(iq) == "pcq0" .0R. <math>tname(iq) == "PCq0" ) THEN
          id_pcq0=it
          conv_flg(it)=0 ! No transport by convection for this tracer
+ else if (tname(iiq) == "NewTr1") then
+ id_newtr1 = it
+ else if (tname(iiq) == "NewTr2") then
+ id_newtr2 = it
+ conv_flg(it) = 0
+ pbl_flg(it) = 0
       ELSE
          WRITE(lunout,*) 'This is an unknown tracer in LMDZ : ', trim(tname(iiq))
       END IF
@@ -325,6 +335,9 @@
                  tr\_seri(i,:,it) = 100.
                END IF
             END DO
+ else if (it == id newtr1 .or. it == id newtr2) then
+ where (xlat >= 40. .and. xlat <= 45. .and. xlon >=0. &
+ .and. xlon <= 5.) tr_seri(:, 1, it) = 1.
          ELSE
             ! No specific initialization exist for this tracer
             tr\_seri(:,:, it) = 0.Re-compile the program:
cd some_path/LMDZ20151130.trunk/modipsl/modeles/LMDZ5/TUTORIAL
rm gcm.e
cd ..
If you ran init.sh with veget=0:
```
./makelmdz -d 48x36x39 gcm

If you set veget= $1$  in init.sh:

./makelmdz -d 48x36x39 -v true gcm

Rename restart files:

```
cd TUTORIAL
mv restart.nc start.nc
mv restartphy.nc startphy.nc
mv sechiba_rest_out.nc sechiba_rest_in.nc
```
Run the model:

../gcm.e

(could take about 15 mn). Visualize the two new tracers in histhf.nc and the difference between them.

### <span id="page-5-0"></span>**2.2 Switching physics parameterizations**

- Prepare for five more days of simulation: rename files restart.nc and restartphy.nc (created at the end of the first simulation) to start.nc and startphy.nc.
- Create a directory where you will run the model with modified .def files. In this new directory, you can create symbolic links to the files start.nc, startphy.nc and limit.nc which are in TUTORIAL, and you need to copy the \*.def files from TUTORIAL, except those beginning with used\_.
- In your new directory, in file physiq.def, change the boundary layer parameterization by deactivating the Mellor and Yamada scheme for the boundary layer, based on a prognostic equation for the Turbulent Kinetic Energy:

iflag  $pb1 = 1$ 

instead of the nominal value 11 (which corresponds to the variant for very stable planetary boundary layer and exact dissipation). Thus, you will switch to the "Standard Physics" (SP, LMDZ5A).

- Run the model in the two directories and compare the results.
- Another test you can try is to deactivate the thermal plume model:

#### iflag\_thermals=0

instead of the nominal value 15.

Remember that you can modify the content or time frequency of the output files if you want to focus on a particular question.

#### <span id="page-6-0"></span>**2.3 Sensitivity to the soil scheme**

#### <span id="page-6-1"></span>**2.3.1 Running with ORCHIDEE 2-layers**

Execute init.sh with veget=1. As explained in Section 1, the model is run automatically for one day and creates a start file named sechiba\_rest\_in.nc (sechiba is the hydrological part of the soil/vegetation model Orchidee).

Then you can run gcm.e to do a simulation with Orchidee activated. The number of days, set in run.def, is nday=5. To get results faster, decrease nday to 3, and change 5day in 3day in config.def, in the line 'phys\_out\_filetimesteps' (otherwise your output file histmth.nc will be empty).

You can play with the sechiba output frequency by changing in orchidee.def the variable WRITE\_STEP (in seconds; default: 86400 for daily output); 0 means no sechiba output; -1 means monthly output; N\*86400 means output written every N days). A second output file sechiba out 2.nc is for high-frequency output, modulated by WRITE\_STEP2 (default: 10800, for 3 hours)

You can change the complexity level of outputs by playing with the SECHIBA HISTLEVEL variable: higher SECHIBA\_HISTLEVEL means more variables in output. The variables corresponding to the various output levels are coded in

modipsl/modeles/ORCHIDEE/src\_sechiba/intersurf.f90

#### <span id="page-6-2"></span>**2.3.2 Running with ORCHIDEE 11-layers**

Set HYDROL\_CWRR to y in orchidee.def (the default is n, meaning that OR-CHIDEE 2-layers is used).

-> If it's the first time that you do a run with ORCHIDEE in your current working directory (which is the case if you don't have a sechiba\_rest\_in.nc file), the procedure is the same as described in 2.3.1. for ORCHIDEE 2-layers.

-> If you have already done a run with ORCHIDEE -2 layers, you need to re-create an initial state file adapted to the multi-layer hydrology: (i) remove the file sechiba rest in.nc in your working directory, (ii) set SECHIBA restart in.nc to NONE in orchidee.def, and (iii) relaunch the gcm.

#### <span id="page-6-3"></span>**2.3.3 Running with the simple bucket scheme**

If VEGET=n (meaning that the vegetation is not activated) instead of  $y$  in file config.def, the soil scheme is a simple bucket (even if you compiled with makegcm -v true as done by install.sh when ran with veget=1).

#### <span id="page-6-4"></span>**2.3.4 Running with bucket scheme with imposed soil water content**

Same as in 2.3.3., you should run with VEGET=n in config.def. Evaporation is computed as the potential evaporation multiplied by the aridity coefficient vbeta, which is a function of the soil water content qsol0:

#### $vbeta(i) = MIN(2.0*qsol/mx$  eau sol, 1.0)

(here mx\_eau\_sol=150mm ). So, if qsol0 is constant, vbeta is constant as well. You can fix qsol0 to a chosen value qsol0\_val (in mm), by adding in physiq.def the line qsol0=qsol0\_val ; try for example qsol0\_val=5 or 10, that result in vbeta values typical of summertime.

You can compare the turbulent fluxes for the austral summer (variables flat and sens in the LMZ output files) computed using the different options.

### <span id="page-7-0"></span>**3 Nudging**

- The program ce01.e (which was run by init.sh in the first part of this tutorial) created the file grilles\_gcm.nc. grilles\_gcm.nc contains the longitudes and latitudes of the model grids (staggered grids for zonal wind, meridional wind and temperature). You can visualize the orography map as seen by the zoomed grid, by opening this file with ferret or grads and plotting the variable phis (which, despite its name, actually contains the surface altitude, in m). You can also easily plot the horizontal resolution of the model as the square root of the grid mesh area (variable aire, in  $m^2$ ).
- We will nudge the model with reanalysis fields. The script get era.sh, in the directory TUTORIAL, gets the reanalysis files. Run the script. It will also interpolate the winds on the model grid (by reading the model grid from file grilles\_gcm.nc). You should end up with files u.nc and v.nc in your current directory. Note that for this tutorial we have given open access to a subset of the ERA-interim wind fields. ERA-interim files are stored at IDRIS, CCRT and Climserv, with restricted access. To access these files at IDRIS or on Climserv, you should contact Sophie Bouffies-Cloché (IPSL). For access at CCRT, contact Anne Cozic (LSCE). get\_era.sh is a very simplified script for the tutorial, but more general scripts are available on the [Subversion server of IGCMG.](http://forge.ipsl.jussieu.fr/igcmg/browser/CONFIG/LMDZOR/branches/LMDZOR_v4/CREATE/SCRIPT)
- Take a look at file guide.def. Nudging is activated for variables u and v only (as is often the case). The relaxation time is set to 3 hours inside the zoomed area (tau\_max=0.125 days) and half an hour outside (tau\_min=0.0208333 days). The smaller the relaxation time, the stronger the nudging. You can change parameters in this file if you want.
- Add the line:

INCLUDEDEF=guide.def

in run.def.

- Rename your hist \* files so that they are not overwritten by the next run, and delete the file sechiba\_rest\_out.nc.
- Run the model again with nudging:

../gcm.e

• Compare the results of the simulations with and without nudging.